## wood?

## [www.ysjdiy.com http://www.ysjdiy.com](http://www.ysjdiy.com) wood?

<http://www.ysjdiy.com/Info/View.Asp?id=39>

## <http://www.ysjdiy.com/Info/View.Asp?id=26>

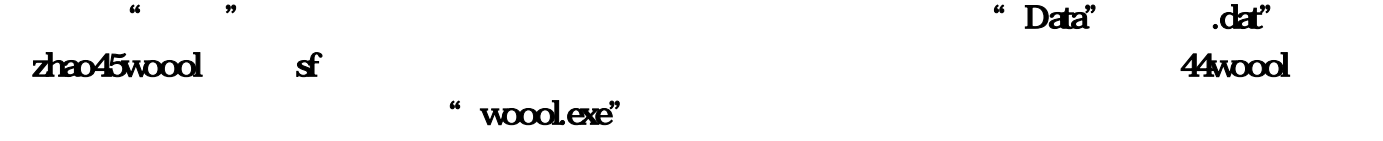

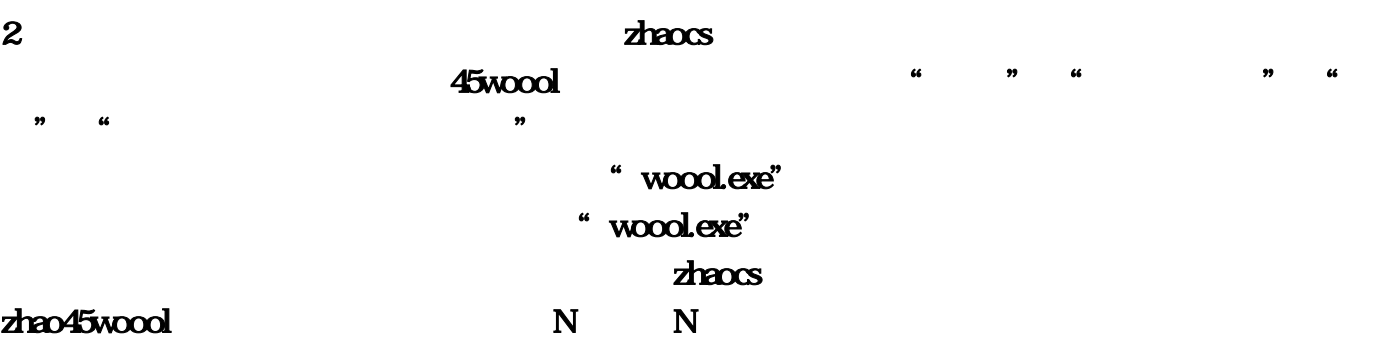

 $45$ woodsf

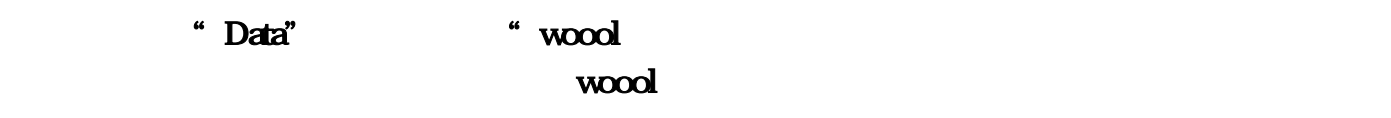

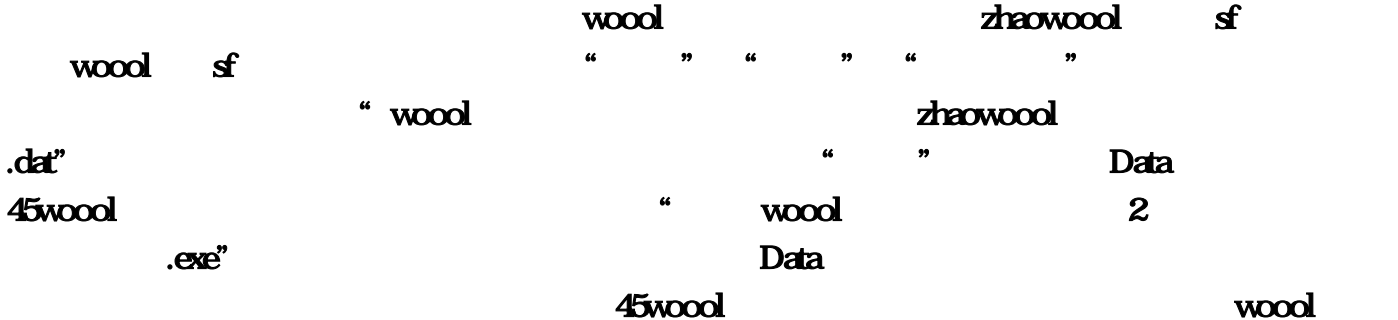

 $\sim$  45woool $\sim$ 

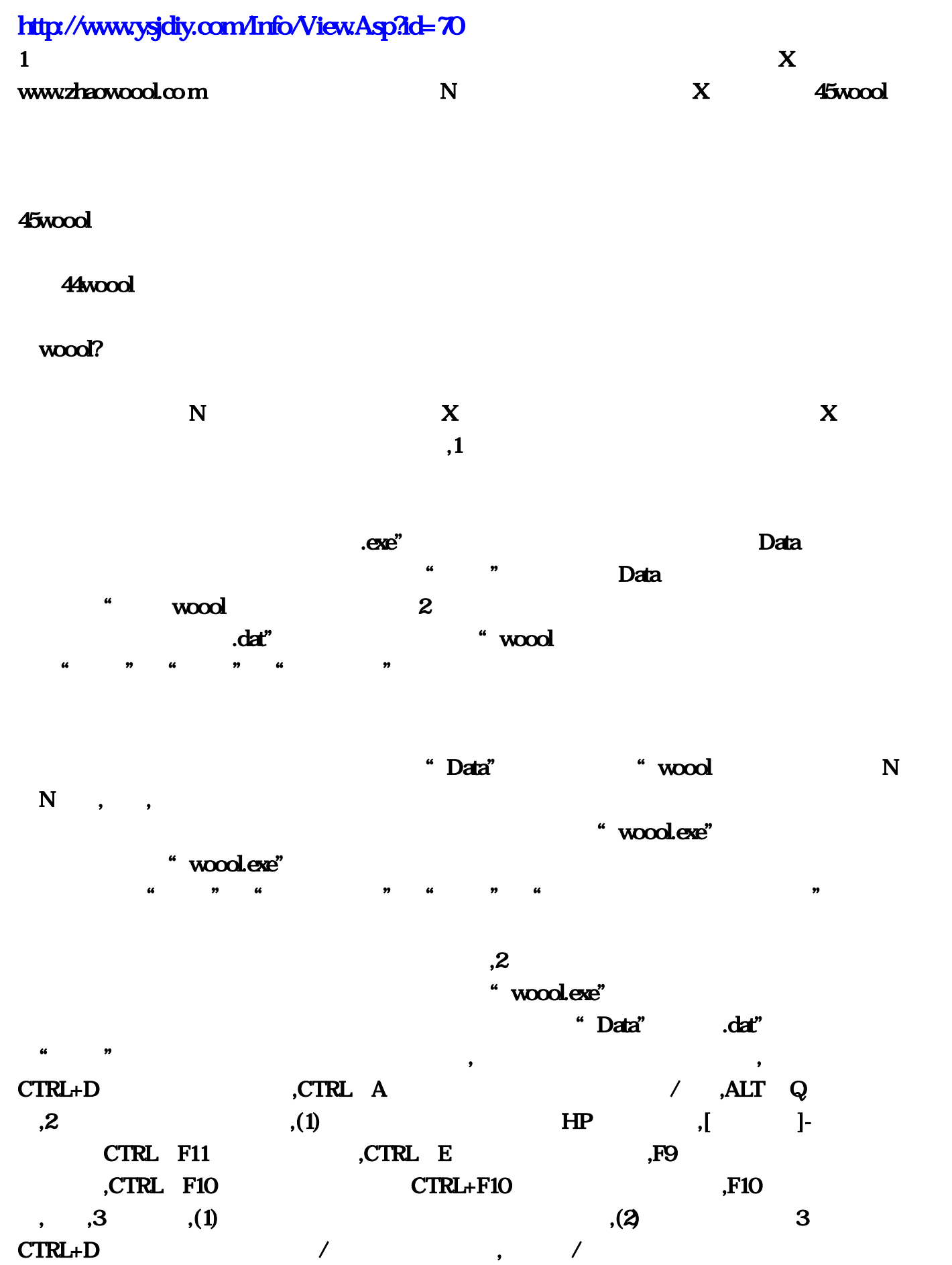

 $\mathbf{A}$ ,  $\mathbf{A}$ ,  $\mathbf{A}$ ,  $\mathbf{A}$ ,  $\mathbf{A}$ ,  $\mathbf{A}$ ,  $\mathbf{A}$ ,  $\mathbf{A}$ , and  $(6)$   $(6)$ , the contraction of  $CTRL$   $F11$  $(5)$  ,  $[$   $]$ -  $)$ , CTRL G  $1 \t 1000 \t 0.3$  (3) , and  $\mathbf{q}$  ,  $\mathbf{q}$  , and  $\mathbf{q}$  , and  $\mathbf{q}$  , and  $\mathbf{q}$  , and  $\mathbf{q}$  , and  $\mathbf{q}$  $\blacksquare$ ,  $\blacksquare$ ,  $\blacksquare$ ,CTRL D  $1$  ,CTRL F12 / ,CTRL F9 CTRL F9 , "Data" CTRL+E  $\ldots$ (4) 深海灵礁/超级深海灵礁。则切换分身模式:。则按CTRL+F9可查看分身包裹:表示:若本次使用  $exe"$  (2)  $MP$ Data is the control of the control of the control of the control of the control of the control of the control of the control of the control of the control of the control of the control of the control of the control of the  $CTRL$  A  $/$  $N \t N \t (6)$ 要同时(当然了不是严格意义上的同时!复制出来的文件名应该是"复件 woool。选中它。修改答 复后我变成2楼了。双开按两下回车。dat",ALT +Q 将分身收回体内,CTRL+F10 若分身已释放 CTRL D  $1$  exe"  $\bf X$ CTRL F9 CTRL+D [ ]- $\mathcal{D}=\mathcal{D}=\mathcal{$ F9 CTRL+G ...  $\sim$  woool, woool, woool,  $\sim$ 1 10 CTRL F11  $\alpha$  and  $\beta$  we are the  $\alpha$ , we can also see the contract of  $\mathbf{2}$  $(2)$   $3$   $[$   $]$ -: where  $\ell$  $exe^{\prime\prime}$  (1)  $\infty$  and  $\infty$  and  $\infty$ CTRL+F10 "wood  $N$  and  $X$  and  $X$  and  $X$  and  $X$  and  $X$  and  $X$  and  $X$  and  $X$  and  $X$  and  $X$  and  $X$  and  $X$  and  $X$  and  $X$  and  $X$  and  $X$  and  $X$  and  $X$  and  $X$  and  $X$  and  $X$  and  $X$  and  $X$  and  $X$  and  $X$  and  $X$  and  $X$  a  $/$  exe",  $\epsilon$ "Data" "woool: CTRL+F11 ""Data

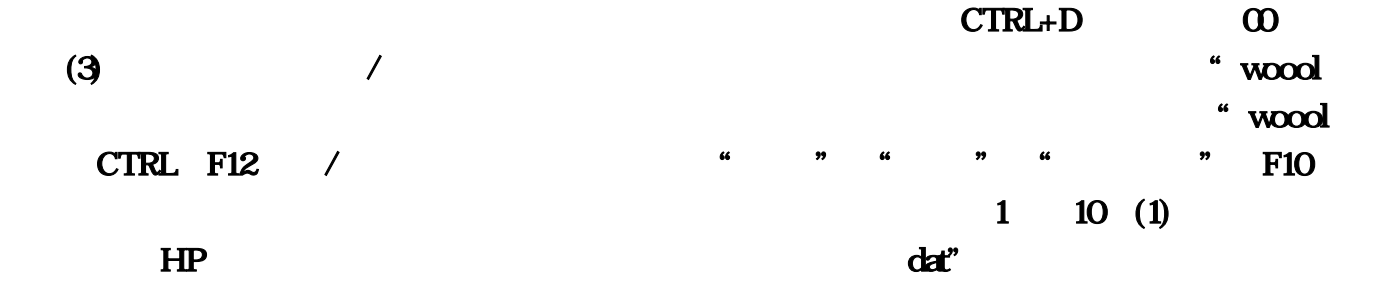